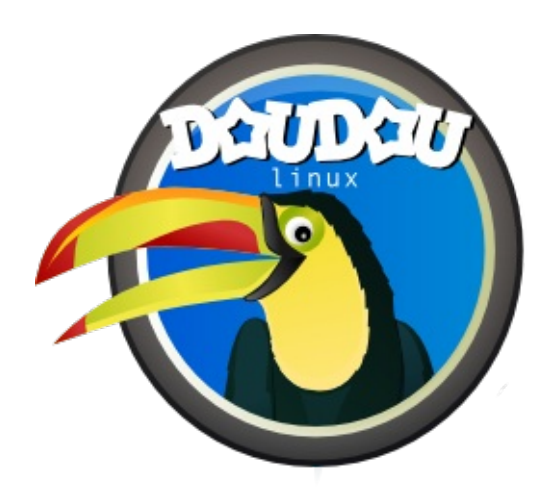

# **DoudouLinux**

*Дети любят такой компьютер!*

**Quick start guide, version 2.1**

Свяжитесь с нами на http://www.doudoulinux.org/

# Sadierjimoye stati

<span id="page-2-9"></span><span id="page-2-8"></span><span id="page-2-7"></span><span id="page-2-6"></span><span id="page-2-5"></span><span id="page-2-4"></span><span id="page-2-3"></span><span id="page-2-2"></span><span id="page-2-1"></span><span id="page-2-0"></span>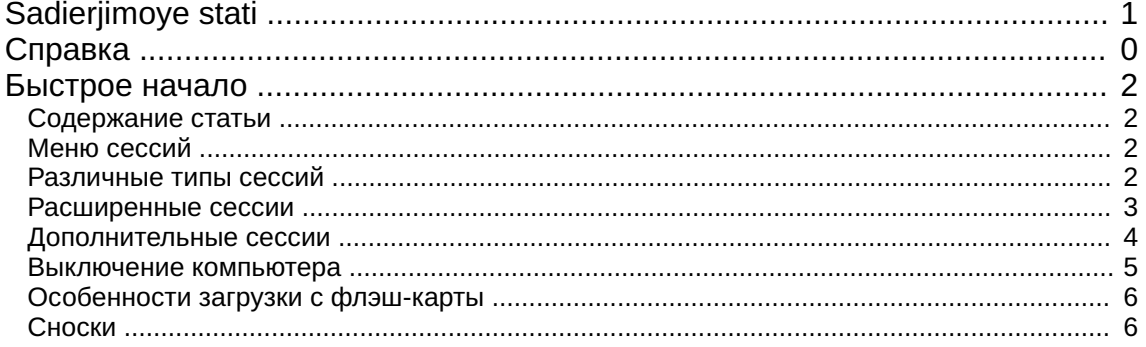

#### <span id="page-3-0"></span>**[Быстрое](#page-2-1) начало**

Сентябрь 2010 — последнее обновление 14 мая

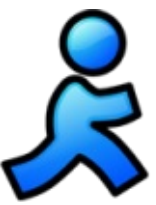

DoudouLinux - это система, которая запускается с компактдиска или USB-носителя независимо от того, какая система установлена на компьютере [[1\]](http://www.doudoulinux.org/spip/russkij/spravka/article/quick-start-74#nb1). Таким образом, вы можете включить компьютер, вставить носитель, миновать загрузку установленной системы и запустить систему с компакт-диска или флэш-карты. Если компьютер уже запущен, вставьте носитель и перезагрузитесь: **DoudouLinux не запустится из работающей системы**.

## <span id="page-3-1"></span>**[Содержание](#page-2-2) статьи**

Меню [сессий](http://www.doudoulinux.org/spip/russkij/spravka/article/russkij/spravka/article/bystryj-start#1) [Различные](http://www.doudoulinux.org/spip/russkij/spravka/article/russkij/spravka/article/bystryj-start#2) типы сессий [Расширенные](http://www.doudoulinux.org/spip/russkij/spravka/article/russkij/spravka/article/bystryj-start#3) сессии [Дополнительные](http://www.doudoulinux.org/spip/russkij/spravka/article/russkij/spravka/article/bystryj-start#4) сессии [Выключение](http://www.doudoulinux.org/spip/russkij/spravka/article/russkij/spravka/article/bystryj-start#5) компьютера [Особенности](http://www.doudoulinux.org/spip/russkij/spravka/article/russkij/spravka/article/bystryj-start#6) загрузки с флэш-карты

## **Меню [сессий](#page-2-3)**

<span id="page-3-2"></span>В течение нескольких первых секунд появится экран загрузки. Вы можете пропустить его, нажав "*Enter*". После этого спустя одну-две минуты запустится DoudouLinux, и вы увидите список сессий (см. ниже). Скорость загрузки будет зависеть от скорости работы вашего привода для чтения компакт-дисков (или флэшки), а также производительности вашего компьютера: будьте терпеливы! Не переживайте при появлении на экране текста с различной информацией: это нормально! [[2](http://www.doudoulinux.org/spip/russkij/spravka/article/quick-start-74#nb2)]

Сессии дают доступ к различным видам деятельности. Они упорядочены по сложности: дети от 2 лет кликают мышкой в первой или второй строке сверху, дети постарше могут кликнуть на любой из пяти следующих программ.

Выход из сессии возвращает в начальный экран. Пароль вводить не надо!

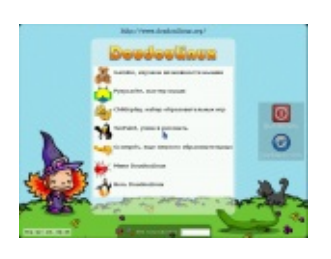

#### **[Различные](#page-2-4) типы сессий**

<span id="page-3-3"></span>Первые 5 сессий просто запускают одноименную программу: *Gamine*,

*Pysycache*, *Childsplay* , *TuxPaint* и *GCompris*. Их цель в том, чтобы подтолкнуть детей к знакомству с компьютером, научиться пользоваться мышкой и клавиатурой, причем с удовольствием! Краткое описание этих программ доступно на странице [Образовательные](http://www.doudoulinux.org/spip/russkij/spravka/article/russkij/spravka/programmy/article/obrazovatel-nye-igry) игры. Закрытие приложения возвращает вас в меню выбора сессий.

Последние две сессии, *Мини DoudouLinux* и *Весь DoudouLinux*, имеют более широкие возможности. Это меню сменяется интерфейсом, который обычно используется на компьютерах: панель в верхней части экрана с кнопкой выключения компьютера! Тем не менее, это не усложняет использование компьютера: нет выпадающего меню, иконки программ расположены на рабочем столе и разделены на вкладки. Для запуска программы нужно **один раз щелкнуть по иконке**, двойной щелчок выполнить сложнее.

#### **[Расширенные](#page-2-5) сессии**

<span id="page-4-0"></span>Раздел "*Mini DoudouLinux*" отображает все программы, доступные в первых пяти сессиях, на вкладке "*Обучалки*". Также доступны некоторые дополнительные программы, простые в использовании. Фортепианная клавиатура позволяет детям играть музыку на компьютере с помощью клавиатуры или мыши, дети могут также играть с буквенной клавиатурой в текстовом редакторе *KLettres*, что позволит им выучить алфавит, а *Мистер Клубень* позволит им нарядить картофель или другого персонажа. Вторая вкладка рабочего стола позволяет настроить звук и мышь:

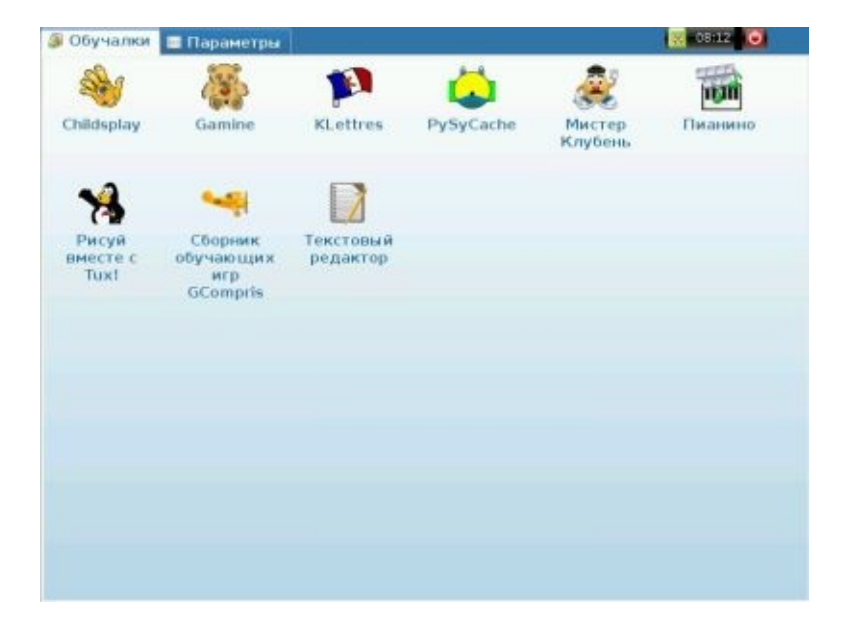

Наконец, сессия "*Весь DoudouLinux*" дает доступ ко всем имеющимся программам. [Исчерпывающий](http://www.doudoulinux.org/spip/russkij/spravka/article/russkij/spravka/programmy/) перечень можно найти в разделе Программ ы. Программы организованы в 5 вкладок, как показано на изображении ниже:

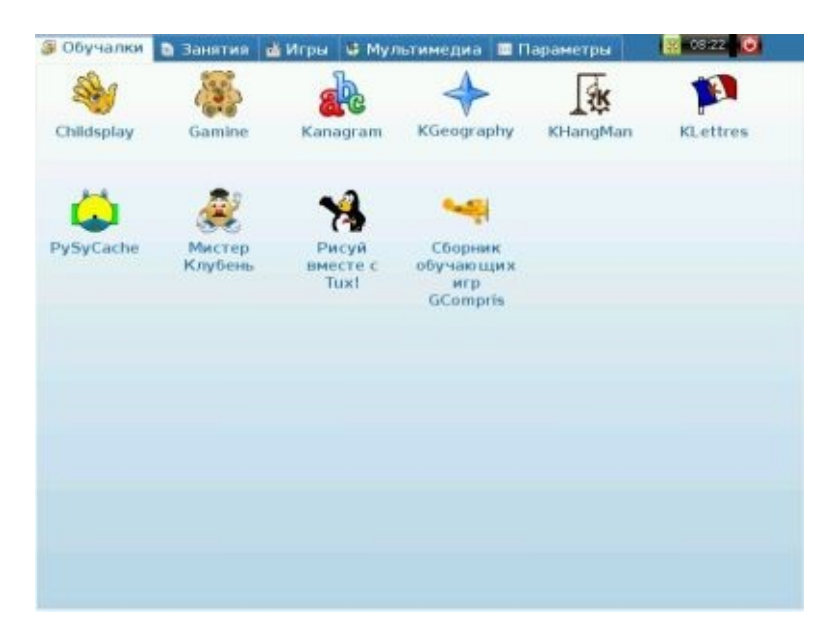

Некоторые вкладки сгруппированы таким образом, чтобы не перегружать интерфейс множеством иконок. Это сделано на вкладке "*Игры*", как показано на рисунке выше. Здесь содержатся программы только этой группы. При нажатии на группу приложений будет показано его содержимое. Расположение группы программ будет отображено на вкладке, а также появится кнопка "*Назад…*" для выхода из группы.

#### **[Дополнительные](#page-2-6) сессии**

<span id="page-5-0"></span>В DoudouLinux появились новые сессии, которые по умолчанию не показаны в меню сессий. Они называются Kids и Junior DoudouLinux и предназначены для школ, плюс специальная сессия для настройки громкости звука, если в меню сессий не отображаются продвинутые сессии. Все эти сессии скрыты, чтобы не запутать ребенка. Вы можете [изменить](http://www.doudoulinux.org/spip/russkij/spravka/article/russkij/spravka/nastrojka-68/article/menju-vybora-sessij) меню сессий при помощи специальной утилиты, которая включена в сессию "Весь DoudouLinux".

Сессии Kids и Junior DoudouLinux похожи на сессию "Мини DoudouLinux", но содержат сокращенный набор программ:

Kids DoudouLinux  $\rightarrow$  предназначена для малышей в детском саду Junior DoudouLinux → предназначена для детей постарше в начальной школе

Эти сессии были разработаны совместно со [специалистами](http://www.tspu.edu.ru/pf/?ur=914) Кафедры

педагогики и методики начального образования педагогического факультет а [http://www.tspu.edu.ru/pf/?ur=914] ТГПУ в России. Обратите внимание, что в разных странах навыки детей могут не совпадать с набором приложений.

#### **[Выключение](#page-2-7) компьютера**

<span id="page-6-0"></span>Самый простой и естественный способ: нажать на кнопку *включения/выключения* компьютера! Это рекомендуется для маленьких детей, которые не пользуются расширенными сессиями. Выключение срабатывает **без подтверждения** [\[3](http://www.doudoulinux.org/spip/russkij/spravka/article/quick-start-74#nb3)]. Дети старшего возраста будут использовать иконку "*Выход*" на верхней панели:

Это действие вызовет небольшое меню. В нем вы можете выбрать выключение, перезагрузку или завершение сессии, чтобы начать новую:

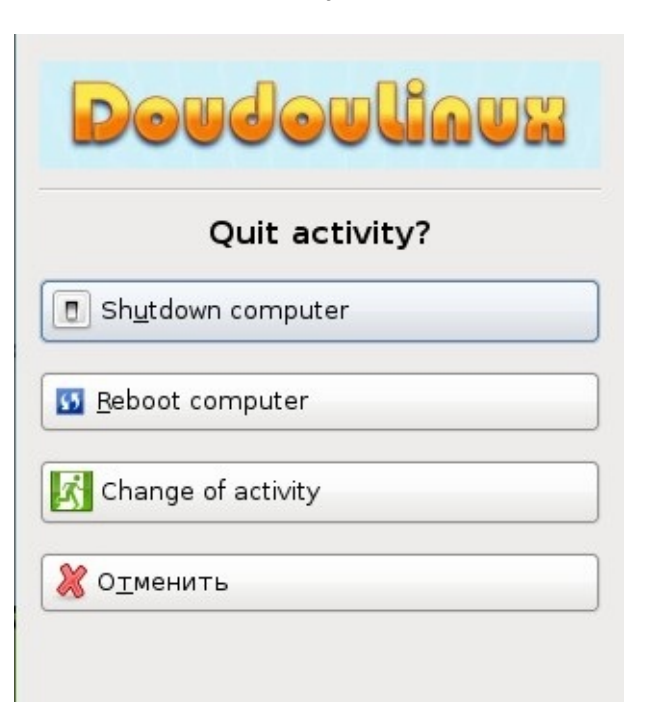

В конце концов, вы можете вызвать меню для выключения компьютера, не начиная сессию. Для этого вам нужно нажать на текст "*Действия*" в нижней части экрана.

Во время выключения компьютера DoudouLinux переходит в текстовый режим и отображает некоторую информацию еще раз. Перед отключением питания компьютера, компакт-диск выбрасывается и вас просят нажать *Ввод* после извлечения диска. Если вы используете USB-носитель, DoudouLinux попросит вас извлечь его и нажать *Enter*. Затем компьютер выключается.

#### **[Особенности](#page-2-8) загрузки с флэш-карты**

<span id="page-7-0"></span>Работает так же как запуск с компакт-диска, за исключением того, что надо вставить флэшку до включения компьютера! Однако, только современные компьютеры могут загрузиться с флэшки (примерно ≥ 2004 года). Кроме того, запуск с флэшки не всегда активирован, даже если компьютер это позволяет сделать. В этом случае вам нужно будет найти меню загрузки компьютера с выбором источника загрузки или изменить приоритет загрузки в BIOS [\[http://ru.wikipedia.org/wiki/BIOS\].](http://ru.wikipedia.org/wiki/BIOS)

Главными преимуществами USB-носителя являются следующие:

легче переносить бесшумная работа запускается быстрее чем с компакт-диска [[4\]](http://www.doudoulinux.org/spip/russkij/spravka/article/quick-start-74#nb4) есть возможность сохранить измененные данные на этот же носитель (см. [Сохраняемость](http://www.doudoulinux.org/spip/russkij/spravka/article/russkij/spravka/dopolnitel-naja-nastrojka/article/sohranyaemost-dannyh) данных)

Недостатком является то, что запуск с USB-носителя может быть технически сложной операцией. Использование USB-носителя ориентировано на людей, которые чувствуют себя достаточно комфортно со своим компьютером. В будущем мы планируем настроить загрузку с компакт-диска, который обращается к USB-носителю, чтобы избежать настройки сложных параметров.

#### **[Сноски](#page-2-9)**

<span id="page-7-1"></span>[\[1](http://www.doudoulinux.org/spip/russkij/spravka/article/quick-start-74#nh1)] DoudouLinux использует технологию загрузочного компакт-диска или "Live CD [\[http://ru.wikipedia.org/wiki/Live\\_CD\]".](http://ru.wikipedia.org/wiki/Live_CD)

[\[2](http://www.doudoulinux.org/spip/russkij/spravka/article/quick-start-74#nh2)] Эти сообщения позволяют экспертам знать, что DoudouLinux делает в данный момент: определяет оборудование, создает автоматическую конфигурацию и т.д.

[\[3](http://www.doudoulinux.org/spip/russkij/spravka/article/quick-start-74#nh3)] Это безопасно для вашего компьютера, так как это корректное выключение питания, кроме того, DoudouLinux не касается данных на вашем компьютере.

[\[4](http://www.doudoulinux.org/spip/russkij/spravka/article/quick-start-74#nh4)] DoudouLinux может быть запущена за 30 секунд на быстрых USB-носителях и быстрых машинах

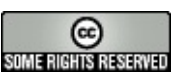

Copyright © DoudouLinux.org team - Весь текст с данного сайта публикуется по условиям лицензии Creative [Commons](http://creativecommons.org/licenses/by-sa/2.0/deed.ru) BY-SA